### Warranty

Vernier warrants this product to be free from defects in materials and workmanship for a period of five years from the date of shipment to the customer. This warranty does not cover damage to the product caused by abuse or improper use. This warranty covers educational institutions only.

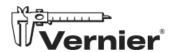

Vernier Science Education 13979 SW Millikan Way • Beaverton, OR 97005-2886 Toll Free (888) 837-6437 • (503) 277-2299 • Fax (503) 277-2440 info@vernier.com • www.vernier.com

Vernier Easy Link, Vernier EasyData, DataQuest, Logger Pro, Vernier Graphical Analysis, and other marks shown are our trademarks or registered trademarks in the United States.

TI-Nspire, TI Connect, and TI-SmartView are trademarks of Texas Instruments.

All other marks not owned by us that appear herein are the property of their respective owners, who may or may not be affiliated with, connected to, or sponsored by us.

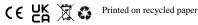

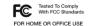

# Vernier EasyLink® (Order Code EZ-LINK)

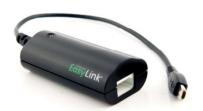

Vernier EasyLink is a single channel interface that plugs into the USB port of any TI-Nspire™ handheld or TI-84 Plus graphing calculator. Its flexibility and ease of use make it perfect for a variety of activities in science and math. EasyLink supports over 60 analog sensors, including Gas Pressure, pH, and Dual-Range Force.

# Using the Vernier EasyLink with TI-84 Plus (any model)

Follow this general procedure when using Vernier EasyLink with the TI-84 Plus family of calculators.

- 1. Confirm that the Vernier EasyData<sup>®</sup> application is installed on the calculator. Do that by pressing the APPS button and scrolling through the alphabetical list of applications. When you know that EasyData is there, press 2nd [OUIT] to return to the home screen. If EasyData is not installed, see below.
- 2. Connect one of the compatible sensors (listed in the chart) to Vernier EasyLink.
- 3. Connect Vernier EasyLink to the USB port on the calculator. The calculator will automatically launch EasyData and detect the sensor.
- 4. You are now ready to collect data.

For more information about EasyData, visit our website at www.vernier.com/easydata

### Obtaining EasyData

If EasyData is not installed on your TI-84 Plus graphing calculator, you will need to install it. EasyData can be downloaded free from our website (www.vernier.com/easydata). Download the application to your computer and then use a USB computer cable and TI Connect<sup>TM</sup> or TI Connect CE software to send the application from the computer to the calculator.

## Using Vernier EasyLink with TI-Nspire and TI-Nspire CAS Handhelds (any model)

- 1. Confirm that you are running TI-Nspire software version 3.0 or newer.
- 2. Connect one of the compatible sensors (listed in the chart) to Vernier EasyLink.
- 3. Turn on the handheld and connect Vernier EasyLink to the USB port on the handheld. The handheld will launch the DataQuest<sup>™</sup> application automatically.

The DataQuest app is part of the TI-Nspire operating system version 3.0 or newer. See your TI-Nspire documentation for additional information on collecting sensor data using TI-Nspire.

## **Compatible Analog Sensors**

| Sensor                           | Order<br>Code | Sensor                                      | Order<br>Code |
|----------------------------------|---------------|---------------------------------------------|---------------|
| 30-Volt Voltage Probe            | 30V-BTA       | Instrumentation Amplifier                   | INA-BTA       |
| 25-g Accelerometer               | ACC-BTA       | Low-g Accelerometer                         | LGA-BTA       |
| Anemometer                       | ANM-BTA       | Light Sensor                                | LS-BTA        |
| Ammonium Ion-Selective Electrode | NH4-BTA       | Magnetic Field Sensor                       | MG-BTA        |
| Barometer                        | BAR-BTA       | Melt Station                                | MELT-BTA      |
| Blood Pressure Sensor*           | BP-BTA        | Nitrate Ion-Selective Electrode             | NO3-BTA       |
| Calcium Ion-Selective Electrode  | CA-BTA        | O <sub>2</sub> Gas Sensor                   | O2-BTA        |
| Charge Sensor                    | CRG-BTA       | ORP Sensor                                  | ORP-BTA       |
| Chloride Ion-Selective Electrode | CL-BTA        | PAR Sensor                                  | PAR-BTA       |
| CO₂ Gas Sensor <sup>◊</sup>      | CO2-BTA       | pH Sensor                                   | PH-BTA        |
| Colorimeter <sup>♦</sup>         | COL-BTA       | Potassium Ion-Selective<br>Electrode        | K-BTA         |
| Conductivity Probe               | CON-BTA       | Pyranometer                                 | PYR-BTA       |
| Constant Current System          | CCS-BTA       | Relative Humidity Sensor                    | RH-BTA        |
| Current Probe                    | DCP-BTA       | Respiration Monitor Belt (requires GPS-BTA) | RMB           |
| Dual-Range Force Sensor          | DFS-BTA       | Salinity Sensor                             | SAL-BTA       |
| Differential Voltage Probe       | DVP-BTA       | Soil Moisture Sensor                        | SMS-BTA       |
| EKG Sensor <sup>♦</sup>          | EKG-BTA       | Sound Level Sensor                          | SLS-BTA       |
| Electrode Amplifier              | EA-BTA        | Spirometer                                  | SPR-BTA       |
| Exercise Heart Rate Monitor      | EHR-BTA       | Stainless Steel Temperature<br>Sensor       | TMP-BTA       |
| Extra Long Temperature Probe     | TPL-BTA       | Surface Temperature Probe                   | STS-BTA       |
| Flow Rate Sensor                 | FLO-BTA       | Thermocouple                                | TCA-BTA       |
| Force Plate                      | FP-BTA        | Tris-Compatible Flat pH Sensor              | FPH-BTA       |
| Gas Pressure Sensor              | GPS-BTA       | Turbidity Sensor                            | TRB-BTA       |
| Goniometer                       | GNM-BTA       | UVA Sensor                                  | UVA-BTA       |
| Hand Dynamometer                 | HD-BTA        | UVB Sensor                                  | UVB-BTA       |
| Hand-Grip Heart Rate Monitor     | HGH-BTA       | Voltage Probe                               | VP-BTA        |
| High Current Sensor              | HCS-BTA       | Wide-Range Temperature<br>Probe             | WRT-BTA       |

\* This sensor is not supported in EasyData.

 $^{\lozenge}$  This sensor can quickly drain the calculator batteries.

For the most up-to-date list of compatible sensors, go to www.vernier.com/ez-link Go to www.vernier.com/sensors for more information on any of these sensors.

This interface is equipped with circuitry that supports auto-ID. When used with the TI-84 Plus or TI-Nspire calculators or TI-SmartView<sup>TM</sup> CE, TI-Nspire, Logger  $Pro^{\otimes}$ , or Vernier Graphical Analysis<sup>®</sup> software on a computer , the data-collection software identifies the interface and sensor and uses pre-defined parameters to configure an experiment appropriate for the sensor. This simplifies the experimental set up.

#### **Power Considerations**

Vernier EasyLink draws its power and the power for the sensor from the calculator battery. Both of these power draws will affect the time between charges for rechargeable batteries or battery lifetime for AAA batteries. Of course, your specific results will be determined by the amount of use and the type of sensor.

### **Specifications**

- 12-bit resolution
- Maximum sample rate: 200 samples per second

**Note:** Vernier products are designed for educational use. Our products are not designed nor recommended for any industrial, medical, or commercial process such as life support, patient diagnosis, control of a manufacturing process, or industrial testing of any kind.

# **Troubleshooting Tips**

#### LED remains red

When the software communicates with Vernier EasyLink, the LED on the Vernier EasyLink shows the status of the communications. Initially as they communicate, the LED is red, and then it turns to green when the communications have been established. If the status remains red, contact Vernier for additional help.

## Vernier EasyLink not identified/LED remains off

If the LED is off while the data-collection software is running and your Vernier EasyLink is attached but not identified, select New from the File menu in the software. If this fails to resolve the problem, recharging the battery or inserting a fresh set of AAA batteries will probably solve the problem. If the problem persists, contact Vernier for additional support.

## EasyData does not auto-launch

For TI-84 Plus, verify the Easy Data app is installed. For TI-Nspire, verify the operating system is 3.0 or newer. If so, check to be sure the calculator's batteries are fresh or fully charged. If the data collection app does not auto-launch, leave Vernier EasyLink attached to the calculator and start the app manually.

With the appropriate adapter (order code MINI-USB), Vernier EasyLink can also connect to the USB port of a computer or LabQuest.